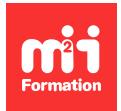

**Développez vos talents Certiiez vos compétences**

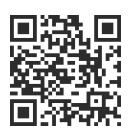

## Trimble

# **SketchUp Pro - Les bases**

3 jours (21h00) | ★★★★★ 4,9/5 | SKET-IN | Certification ICDL-PCIE CAO 3D (non incluse) | Évaluation qualitative de in de stage | Formation délivrée en présentiel ou distanciel

Formations Informatique › Outils de conception et modélisation pour le bâtiment et l'industrie › Trimble

*Contenu mis à jour le 13/10/2023. Document téléchargé le 14/05/2024.*

# **Objectifs de formation**

A l'issue de cette formation, vous serez capable de :

- Naviguer dans l'espace tridimensionnel avec SketchUp
- Réaliser des plans et des objets 2D ou 3D
- Créer et modiier des géométries en 3D
- Créer et appliquer des textures
- Présenter avec des scènes, les vues de votre modèle et l'exporter.

## **Modalités, méthodes et moyens pédagogiques**

Formation délivrée en présentiel ou distanciel\* (blended-learning, e-learning, classe virtuelle, présentiel à distance).

Le formateur alterne entre méthode\*\* démonstrative, interrogative et active (via des travaux pratiques et/ou des mises en situation).

Variables suivant les formations, les moyens pédagogiques mis en oeuvre sont :

- Ordinateurs Mac ou PC (sauf pour certains cours de l'offre Management), connexion internet ibre, tableau blanc ou paperboard, vidéoprojecteur ou écran tactile interactif (pour le distanciel)
- Environnements de formation installés sur les postes de travail ou en ligne
- Supports de cours et exercices

En cas de formation intra sur site externe à M2i, le client s'assure et s'engage également à avoir toutes les ressources matérielles pédagogiques nécessaires (équipements informatiques...) au bon déroulement de l'action de formation visée conformément aux prérequis indiqués dans le programme de formation communiqué.

*\* nous consulter pour la faisabilité en distanciel*

*\*\* ratio variable selon le cours suivi*

## **Prérequis**

Avoir des bonnes connaissances du système d'exploitation Windows et d'un logiciel 3D.

# **Public concerné**

Architectes, ingénieurs, techniciens, dessinateurs, concepteurs de dessins en bureaux d'études impliqués dans la réalisation et la modification de plans en 3D.

## **Cette formation :**

- Est animée par un consultant-formateur dont les compétences techniques, professionnelles et pédagogiques ont été validées par des diplômes et/ou testées et approuvées par l'éditeur et/ou par M2i Formation
- Bénéicie d'un suivi de son exécution par une feuille de présence émargée par demi-journée par les stagiaires et le formateur.

# **Programme**

## **Jour 1**

## **Présentation de SketchUp**

- Les différentes versions de SketchUp
- SketchUp logiciel de 3D surfacique
- Notion d'entité 2D et 3D
- Ouverture du logiciel

#### **Démarrer avec SketchUp Pro**

- L'interface en détail
- Les préférences
- Importer un modèle depuis la banque de modèles 3D
- La navigation dans SketchUp
	- Orbite
	- Panoramique
	- Zoom
- Les options de zoom
- Les sélections dans SketchUp
- Les modes :
	- Caméra perspective
	- Projection parallèle
	- Perspective 2 points
- Les outils
	- Positionner la caméra
	- Pivoter
	- Visite
- La barre d'outil Style

## **Création d'un modèle type**

- La palette : Infos sur le modèle
- Personnalisation de l'interface et des raccourcis
- Les scènes

#### **Dessiner en 2D et 3D avec SketchUp**

- L'outil Ligne
- Les inférences
- Forcer une direction ou une orientation avec les raccourcis clavier
- Les actions supprimer, masquer, révéler
- L'outil Effacer
- La palette : Infos sur l'entité
- Le menu contextuel (clic droit sur sélection)
- L'outil :
	- Main levée
	- Rectangle
	- Rectangle orienté
	- Cercle
	- Polygone
	- Arc

#### *Exemple de travaux pratiques (à titre indicatif)*

– *Exercices de dessin 2D et 3D à l'aide des raccourcis clavier*

## Les outils de modification et de modélisation 3D

- L'outil Déplacer
- Le mode Copier
- Copier en réseau : linéaire, 2D et 3D
- L'outil Faire Pivoter
- Copier en réseau polaire
- L'outil Echelle
- Mise en application sur un aménagement
- L'outil :
	- Pousser / Tirer
	- Suivez-moi
	- Décalage

#### *Exemples de travaux pratiques (à titre indicatif)*

- *Exercices de modélisation*
	- *Mobilier simple avec l'extrusion linéaire avec l'outil Pousser / Tirer*
	- *Extrusion en révolution avec l'outil Suivez-moi*
	- *Extrusion par chemin avec l'outil Suivez-moi*

#### **Les aides au dessin dans SketchUp Pro**

- L'outil Mètre et la création de guides
- L'outil Rapporteur
- L'outil Axes et le changement de pivot
- La symétrie dans SketchUp Pro
- Les outils d'annotation dans SketchUp Pro
- L'outil :
	- Cotation
	- Texte
	- Texte 3D
- Créer des coupes avec l'outil Plan section

#### **Spéciicité des groupes et de composants**

- Le bon usage des groupes et des composants
- Option découpe du composant
- Option face caméra du composant
- La palette Structure
- Les composants imbriqués
- La palette Composants
- Modifier des composants
- Remplacer des composants
- Eclater des composants
- Rendre unique un composant

## **Les opérations booléennes 3D dans SketchUp Pro**

- Importance de la propriété de solide
- La barre d'outil Solides
- Fonction complémentaire : Intersection des faces avec le modèle

#### **Importer une référence de fond de plan**

- Les formats de ichier acceptés par SketchUp
- Mettre à l'échelle une référence

## **Méthodologie pour une modélisation d'après un plan**

- Créer les raccourcis essentiels dans SketchUp
- Création des vues de références
- Le bon usage des scènes
- Propriétés des scènes
- La palette Balise
- Le bon usage des balises
- Travailler plus vite grâce à l'extension gratuite 1001 bit tools
- Les principaux outils de 1001 bit tools

## **Jour 2**

## *Exemples de travaux pratiques (à titre indicatif)*

- *Exercice de modélisation complète d'une maison*
	- *Modélisation de murs, de dalles, de toits*
	- *Modélisation de mobilier simple : chaise, tabouret, étagères, armoire, commode avec tiroirs, éléments de cuisines*
	- *Imports de mobilier, portes, fenêtres*
	- *Comment mettre à l'échelle et personnaliser les éléments importés ?*
	- *Créer une bibliothèque de modèles*

## **Les matériaux dans SketchUp**

- L'outil Colorier
- Les couleurs et les matériaux de SketchUp
- Edition d'une couleur
- Edition d'une texture
- Positionnement
- Mise à l'échelle
- Orientation
- Remplacement
- Les ressources extérieures pour importer des textures de qualité professionnelles

## **Jour 3**

## **Modélisation du terrain avec les outils Bac à sable**

- La barre d'outils Bac à sable
- L'outil
	- "A partir des contours"
	- "A partir de zéro"
	- Modeler
	- Tamponner
	- Projeter
	- Ajouter des détails
	- Retourner l'arête

## **La géolocalisation dans SketchUp Pro**

- Géolocalisation d'un modèle SketchUp
- La palette
	- Brouillard
	- Ombres

#### **Le compositing dans SketchUp Pro**

- Importer une image en tant que "nouvelle photo adaptée"
- Régler la perspective et l'échelle
- Modéliser en exploitant l'arrière-plan
- Projeter les textures de l'image sur le modèle
- Astuce du filigrane pour créer un arrière-plan

## **Exporter et imprimer**

- La barre d'outils Section
- Création et gestion des coupes
- La palette des styles
- La gestion des styles en détail
- Adoucir les arêtes
- Masquer les arêtes
- La création de styles par scènes pour l'exportation d'images
- Exporter l'animation de scènes
- Les formats et les options d'exportation 2D et 3D
- Créer une scène pour une vue en plan
- Imprimer à l'échelle
- Présentation du logiciel Layout

# **Certiication (en option)**

- Prévoir l'achat de la certiication en supplément
- L'examen (en français) sera passé soit à la fin de la formation, soit ultérieurement dans nos centres de formation
- Celui-ci se compose de 36 questions (QCM et questions à zones sensibles, en ligne) pour une durée moyenne de 35 minutes (75% de bonnes réponses sont nécessaires pour valider l'examen lié au module)

Le contenu de ce programme peut faire l'objet d'adaptation selon les niveaux, prérequis et besoins des apprenants.

## **Modalités d'évaluation des acquis**

- En cours de formation, par des études de cas ou des travaux pratiques
- Et, en in de formation, par un questionnaire d'auto-évaluation et/ou une certiication (proposée en option)

# **Accessibilité de la formation**

Le groupe M2i s'engage pour faciliter l'accessibilité de ses formations. Les détails de l'accueil des personnes en situation de handicap sont consultables sur la page [Accueil et Handicap](https://www.m2iformation.fr/accueil-et-handicap/).

# **Modalités et délais d'accès à la formation**

Les formations M2i sont disponibles selon les modalités proposées sur la page programme. Les inscriptions sont possibles jusqu'à 48 heures ouvrées avant le début de la formation. Dans le cas d'une formation financée par le CPF, ce délai est porté à 11 jours ouvrés.